# **ÜZEMBEHELYEZÉSI ÚTMUTATÓ**

# **CABLEBOX CE HD** DIGITÁLIS HD VEVŐKÉSZÜLÉK

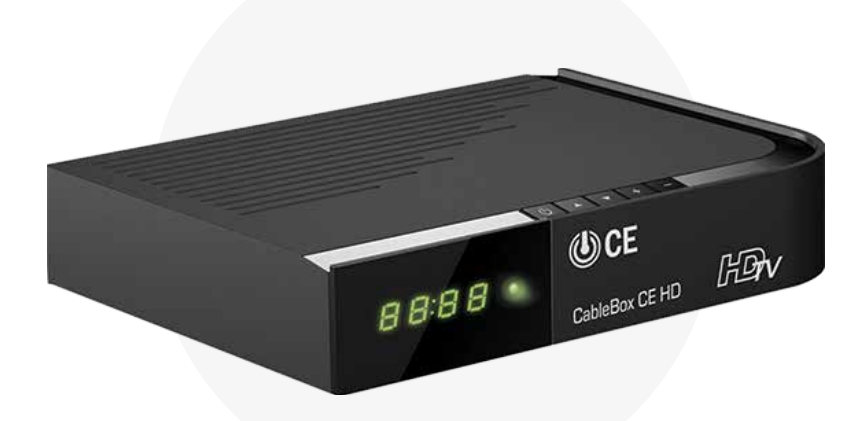

# **HD programok vételéhez**

DVR felvevőfunkció is lehetséges USB csatlakozón keresztül

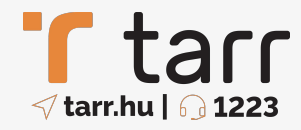

# **TARTALOM**

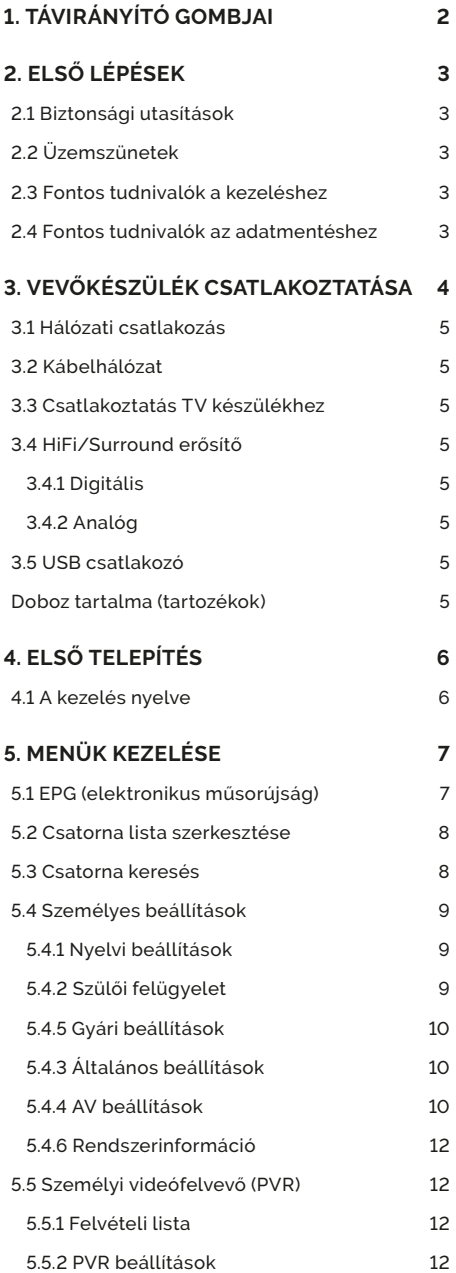

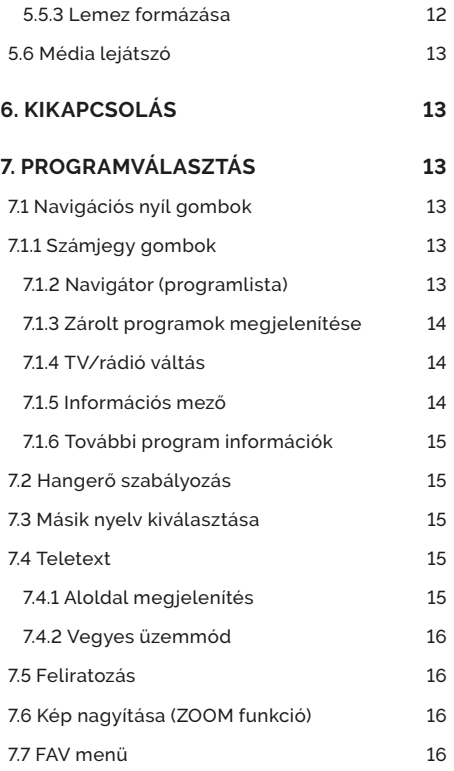

# **1. TÁVIRÁNYÍTÓ GOMBJAI**

CableBox CE HD set-top boksz

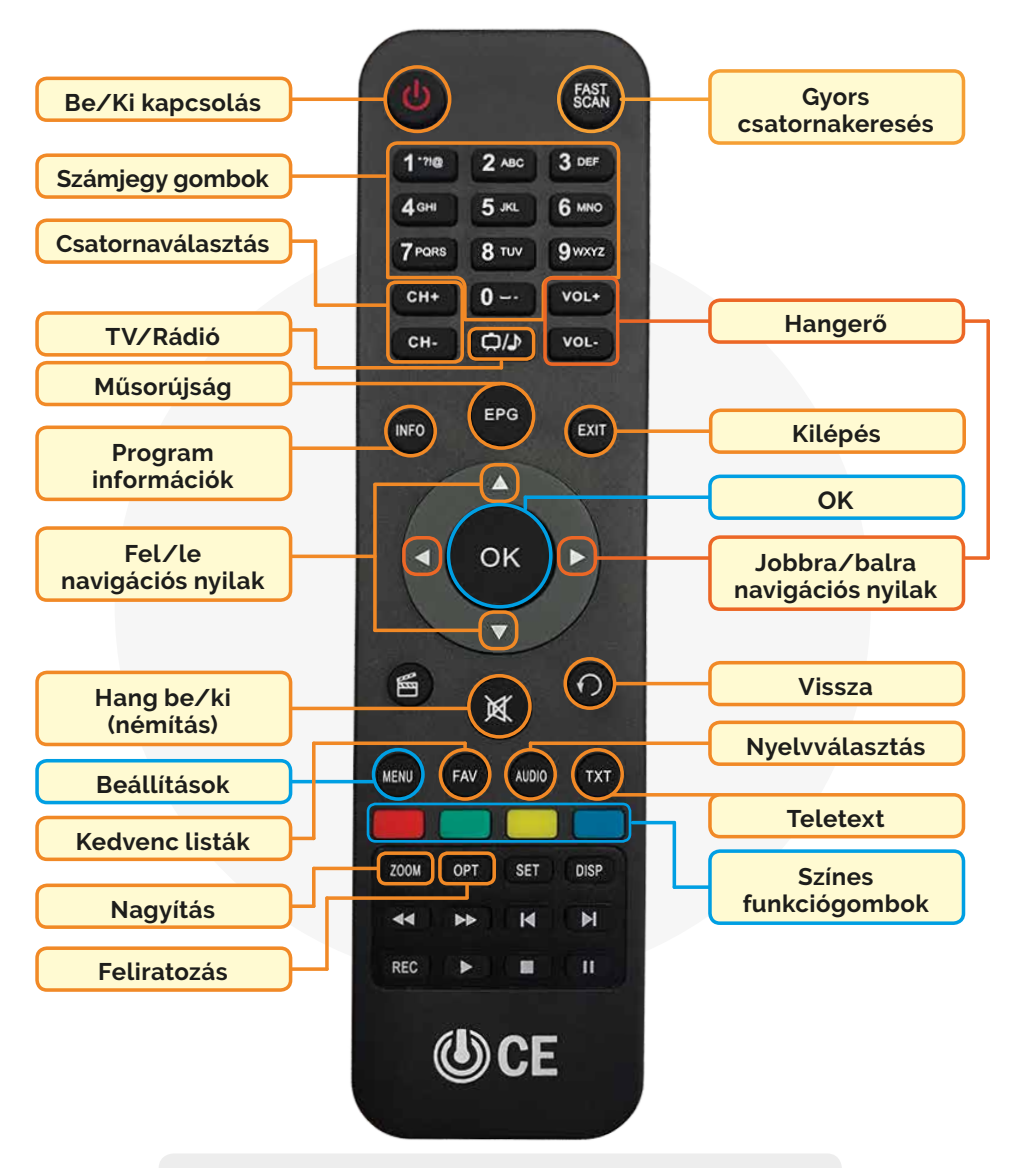

#### **ELEMEK BEHELYEZÉSE**

- 1. A nyelvet felfelé tolva vegye le az elemtartó fedelét.
- 2. A helyes polaritásra (+/-) ügyelve helyezze be a (tartozék) elemeket.
- 3. Csukja vissza a fedelet.

# **2. ELSŐ LÉPÉSEK**

## **2.1 Biztonsági utasítások**

**A védelme érdekében olvassa el figyelmesen a biztonsági óvintézkedéseket az új készülék üzembe helyezése előtt. A gyártó nem vállal felelősséget a szakszerűtlen kezelés vagy a biztonsági óvintézkedések be nem tartása következtében keletkező sérülésekért.** 

- > A készülék csak mérsékelt klímájú környezetben üzemeltethető.
- > A megfelelő szellőzés biztosítása érdekében tegye a készüléket egy sima egyenletes alapra, és ne helyezzen semmit a készülék tetejére. Itt találhatók a szellőző nyílások, amelyeken keresztül a meleg távozik a készülék belsejéből.
- > Ne helyezzen a készülékre égő tárgyat (pl. égő gyertyát).
- > Ne tegye ki a készüléket csepegő vagy fröccsenő víznek, és ne helyezzen rá folyadékkal töltött tárgyakat (pl. vázákat). Amennyiben víz került a készülékbe, húzza ki azonnal a hálózati csatlakozót, és értesítse a Szolgáltatót.
- > Ne működtessen hőforrást a készülék közelében, amely a készüléket tovább melegítheti.
- > Ne dugjon be semmit a szellőzőnyílásokon keresztül.
- > Soha ne nyissa fel a készüléket! Fennáll az áramütés veszélye. Esetleg szükségessé váló beavatkozást csak arra képzett személy végezzen.

#### **A következő esetekben válassza le a készüléket a hálózatról, és kérjen segítséget szakembertől:**

- > Az elektromos vezeték, illetve a hálózati csatlakozó sérült.
- > A készülék ki volt téve nedvességnek, illetve folyadék került bele.
- > Jelentős hibás működés esetén.
- > Jelentős külső sérülések esetén.

# **2.2 Üzemszünetek**

Zivatar alatt vagy hosszabb üzemszünetek (pl. szabadság) esetén le kell választani a készüléket a hálózatról, és el kell távolítani az antennakábelt. Mielőtt a készüléket leválasztaná a hálózatról, kapcsolja először készenléti üzemmódba, és várja meg a képernyőn az idő kijelzését, illetve a Piros LED megjelenését.

#### **2.3 Fontos tudnivalók a kezeléshez**

Úgynevezett OSD (On-Screen Display) – képernyő megjelenítések – használatával a digitális vevőkészülék kezelése egyszerűsödik, és csökken a **távirányító gombjainak** száma. Minden funkció megjelenik a képernyőn, és kevés gombbal lehet irányítani.

Az egymáshoz tartozó funkciók a **Menüben** vannak összefoglalva. A kiválasztott funkció kiemelődik. Az alsó sorban színes sor jelzi a **funkciógombokat Piros, Sárga, Zöld és Kék** színben. Ezek a színes gombok az egyes menükben különböző funkciókat jeleznek, amelyeket a távirányítón a megfelelően színezett gomb (multifunkciós gomb) megnyomásával indíthatunk el. A funkciógombok csak akkor aktívak, ha a megfelelő mezőben megjelenik egy rövid megnevezés. A gombok nevei és az OSD menüben megjelenő fogalmak a kezelési útmutatóban vastagon szedve kerültek nyomtatásra.

**Súgó:** Amennyiben rendelkezésre áll, a menükben a **Kék funkciógomb** megnyomásával megjeleníthető, illetve eltüntethető egy súgószöveg.

#### **2.4 Fontos tudnivalók az adatmentéshez**

Mielőtt a vevőkészüléket karbantartásra leadná a szakkereskedőjének, javasoljuk, hogy minden tárolóegységet, illetve adathordozót távolítson el.

Az adatok helyreállítása nem része a karbantartásnak és a javításnak. TechniSat nem vállal garanciát az adatok elvesztéséért vagy javítás közbeni sérüléséért.

# **3. VEVŐKÉSZÜLÉK CSATLAKOZTATÁSA**

CableBox CE HD set-top boksz

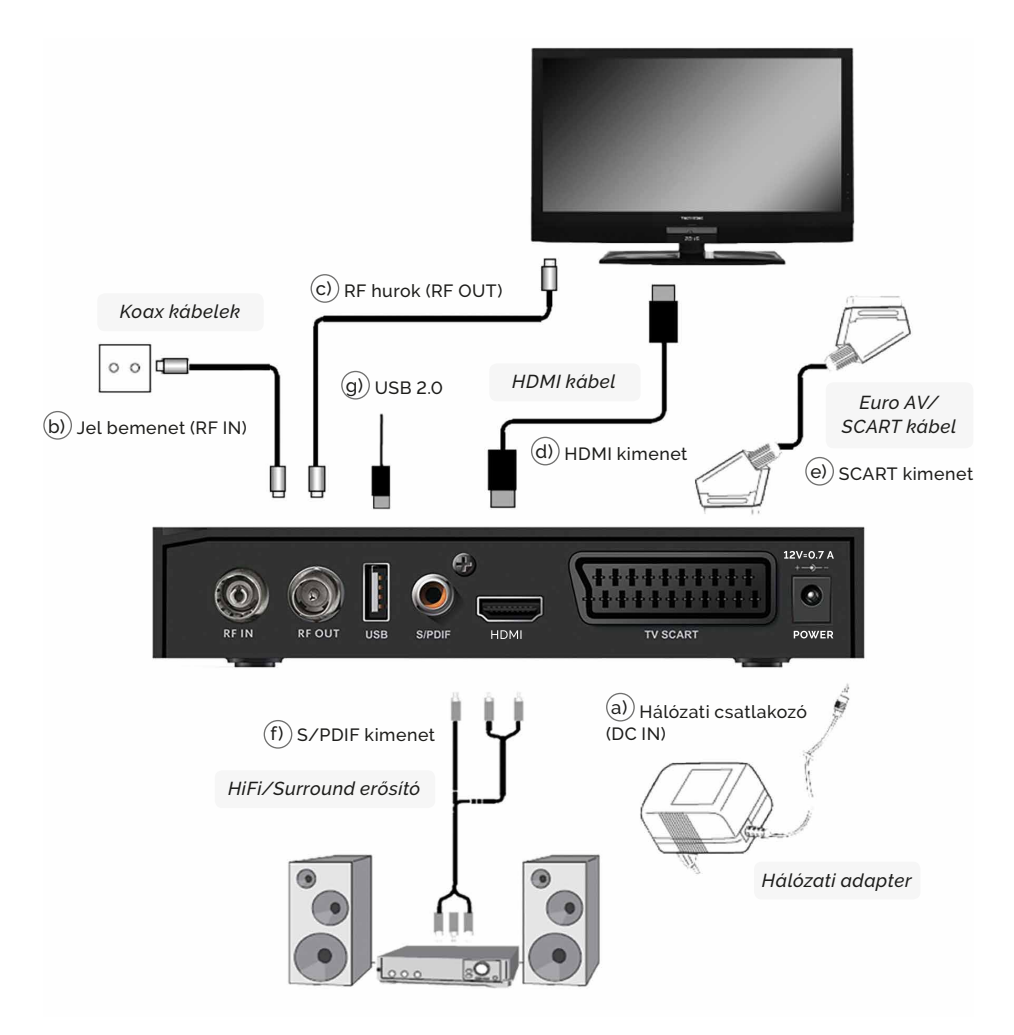

- a) TechniSat hálózati csatlakozó (adapter)
- b) Kábelhálózat csatlakoztatása a DVB vevőkészülék kábel bemenetéhez
- c) Vevőkészülék kábel kimenetének csatlakoztatása a TV kábel bemenetéhez
- d) Vevőkészülék HDMI csatlakozása a TV-hez
- e) Vevőkészülék SCART csatlakozása a TV-hez
- f) Audio kimenetek csatlakozása egy HiFi/Surround berendezéshez
- g) USB csatlakozó képek, zene és filmek lejátszásához

*Vevőkészülék csatlakoztatása*

**A következőkben megjelenő kapcsolódási pontok –** a) b) c) **jellel ellátva –, az előző oldalon található ábrákra vonatkoznak.**

# **3.1 Hálózati csatlakozás**

A digitális vevőkészüléket először csak akkor szabad az elektromos hálózathoz csatlakoztatni, ha a készülék valamennyi kábele csatlakoztatva van a készülékhez tartozó komponensekhez. Ezzel az eljárással kizárt a digitális vevőkészülék vagy más komponensek károsodása.

Miután a csatlakozásokat a következő pontoknak megfelelően létrehozta, csatlakoztassa a vevőkészüléket a $(a)$  mellékelt adapterrel egy 230 V/50-60 Hz hálózati áramforráshoz.

# **3.2 Kábelhálózat**

A digitális vevőkészülék kábel bemenetét a mellékelt koax kábel b) segítségével csatlakoztassa a kábelhálózathoz.

A digitális vevőkészülék kábel kimenetét egy megfelelő koax kábel c) segítségével csatlakoztathatja további készülékhez (TV, videomagnó stb).

# **3.3 Csatlakoztatás TV készülékhez**

 A vevőkészüléket (HDMI kimenet) és a TV készüléket (HDMI bemenet) csatlakoztassa egy HDMI kábellel d) . Ha a TV készülék megfelelően van felszerelve, akkor az a digitális vevőkészülék bekapcsolásakor automatikusan átkapcsol a HDMI bemenetre.

**Vagy:** A vevőkészüléket (SCART csatlakozó TV) és a TV készüléket (SCART csatlakozó) kösse össze egy SCART kábellel (e)). Ha a TV készülék erre alkalmas, akkor az a digitális vevőkészülék bekapcsolásakor automatikusan átkapcsolja a TV-t az AV bemenetre.

# **3.4 HiFi/Surround erősítő**

A lehető legjobb hangminőség elérése érdekében a digitális vevőkészüléket egy HiFi/Surround erősítőhöz lehet csatlakoztatni.

#### **3.4.1 Digitális**

Ha az erősítő rendelkezik digitális bemenettel, akkor kösse össze az S/PDIF csatlakozót  $(\widehat{\mathfrak{h}})$  az erősítő bemenetével. Az aktuális adótól függően 32, 44,1 és 48 kHz-es letapogatási értékek állnak rendelkezésre. Ezen a kimeneten szintén a Dolby Digital jel áll rendelkezésre, ha annak küldésére sor került.

## **3.4.2 Analóg**

A digitális vevőkészülék Audio R és Audio L RCA csatlakozóit egy megfelelő kábellel (f)) csatlakoztassa a HiFi erősítő egyik bemenetéhez. (Pl. a CD-hez vagy az AUX-hoz) Figyelem: Phono bemenet nem alkalmas!

# **3.5 USB csatlakozó**

Az USB csatlakozó g) az üzemi szoftver frissítésére és képek, zene és filmek lejátszására szolgál.

#### **DOBOZ TARTALMA (TARTOZÉKOK)**

1 db TechniSat CableBox Ce HD set-top boksz (vevőkészülék) 1 db CE távirányító és hozzá tartozó 2 db AAA-s elem 1 db TechniSat hálózati adapter 1 db Koax kábel 1 db Üzembe helyezési útmutató

Figyelem: **A HDMI kábel és a SCART kábel NEM tartozék.** A kábeleket megvásárolhatja személyesen ügyfélszolgálatunkon vagy beszereléskor helyszínen műszerész kollégáinktól.

# **4. ELSŐ TELEPÍTÉS**

A készülék első üzembe helyezésekor megjelenik az **AutoInstall telepítősegéd** indító képernyője. A telepítősegéd segítségével egyszerűen elvégezheti a digitális vevőkészülék legfontosabb beállításait. Mindegyik telepítési lépésnél magyarázat jelenik meg arról, hogy mely beállítások megadására kerül sor. A telepítősegéd indító képernyőjén az első telepítés megszakítható a **Piros funkciógomb** megnyomásával. Ezután a készülék egy normál előprogramozással indul el. A következő telepítési lépésekben a végrehajtott beállítások az **gombbal** elfogadhatók, majd a folyamat továbbhalad a következő telepítési lépéshez. A **Vissza gomb** megnyomásával visszatérhet az előző telepítési lépéshez, így a hibásan megadott értékek bármikor helyesbíthetők. **Kövesse a képernyőn megjelenő utasításokat!** 

Ha a set-top boksz hagyományos, képcsöves TV készülékhez csatlakoztatja, lehetőleg ne állítsa a bokszot a TV tetejére, mert az a boksz működésében zavart okozhat.

**Gyors csatornakeresés:** Első üzembe helyezéskor ellenőrizze a boksz frekvencia beállításait. Nyomja le a **Sárga funckiógombot,** és állítsa be az "*Otthoni frekvencia beállítás" ábra* szerint az értékeket, majd nyomja meg az **gombot** a Ment lehetőségre. A csatornák keresése ezután indítható. A program kínálat változása esetén a távirányító **Fast Scan gombjával** lépjen az Automatikus csatorna keresés menübe, a **Piros funkciógomb** lenyomásával indítsa el a csatorna keresést. Néhány másodperc alatt végigfut a keresés. A **Vissza gomb** bezárja a keresést, és máris a frissített csatornalistával működik a készülék.

## **4.1 A kezelés nyelve**

Ha nem "Magyar" nyelv van kiválasztva, a **balra nyíllal** addig lapozzon, amíg átvált magyar nyelvre. (Egyes bokszoknál a menü nyelvben maradhat az "Angol" beállítás.)

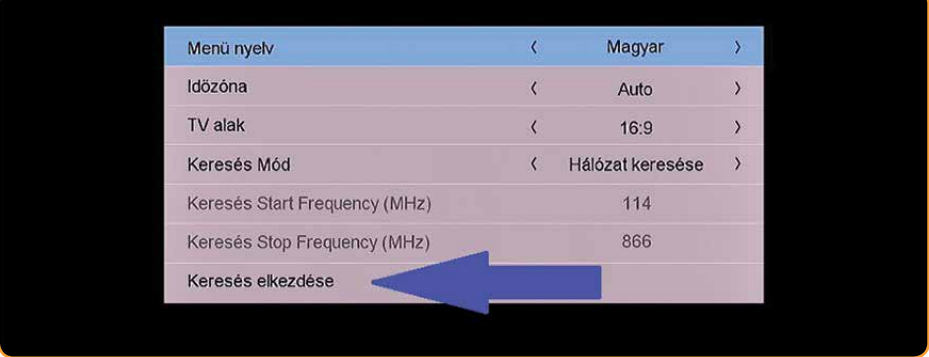

A keresés elkezdésére az **gombot** megnyomva elkezdődik a hangolás.

Amint a keresés befejeződik az **02 gomb** lenyomásával a menü bezáródik és az új csatorna lista rendelkezésre áll.

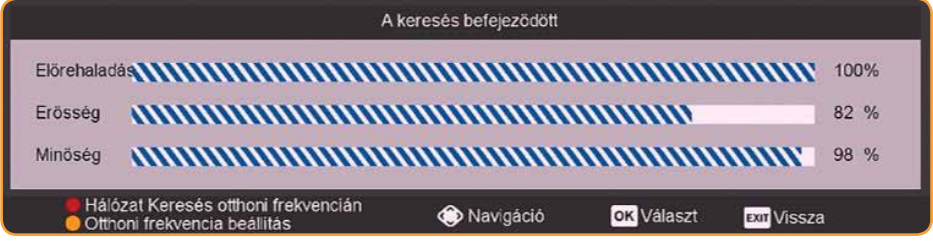

Egyes esetekben előfordulhat, hogy a hangolás nem fut le, és 0 találatot jelez vissza a készülék. Az alábbi képernyőn a **Sárga funckiógomb** megnyomása után állítsa a frekvencia értékét 370-re (ha nem ennyi, a balra nyíllal lehet törölni, majd a **szám gombokkal** a helyes értéket beírni), a symbol rate-et 6875-re, a QAM-ot pedig 256-ra kell állítani. Ha minden adat helyes, akkor a legalul nyomja meg a Ment lehetőségre az **gombot**. Visszalépés után a **Piros funkciógombbal** újraindítható a hangolás.

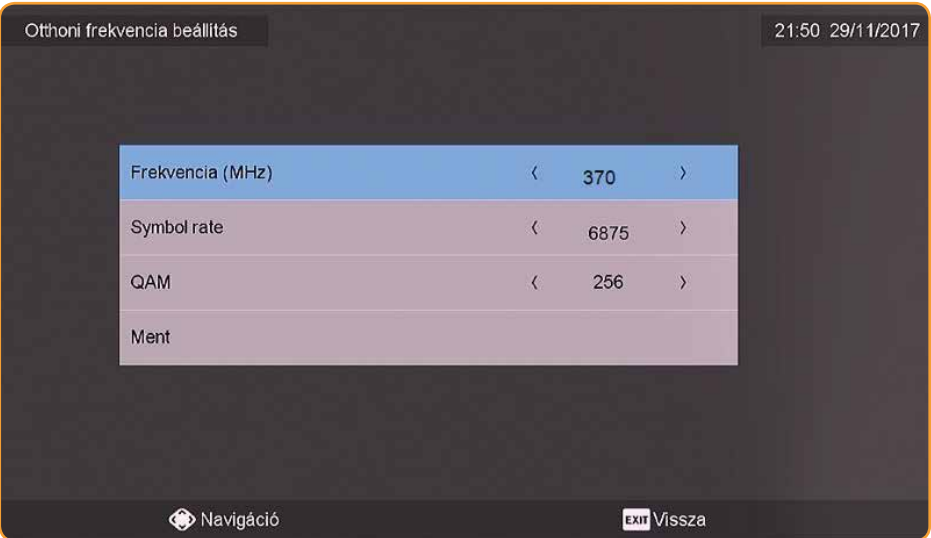

# **5. MENÜK KEZELÉSE**

A digitális vevőkészülék csatlakoztatása és üzembe helyezése után – szükség esetén – az Ön alkalmazásához optimalizálhatja a digitális vevőkészüléket. Ezek a beállítások a képernyőn megjeleníthető menükön keresztül érhetőek el. A menükben a **navigációs nyíl gombokkal** tud mozogni és az **gombbal** van lehetősége az aktuális menüpontot kiválasztani.

Az **Exit gombbal** mindig az előző menüpontba léphet vissza.

# **5.1 EPG (elektronikus műsorújság)**

A **Menu gomb** lenyomásával az alábbi képernyőn látható beállítási lehetőségek jelennek meg, az EPG információ a távirányító **EPG gombjának** lenyomásával is megjeleníthető.

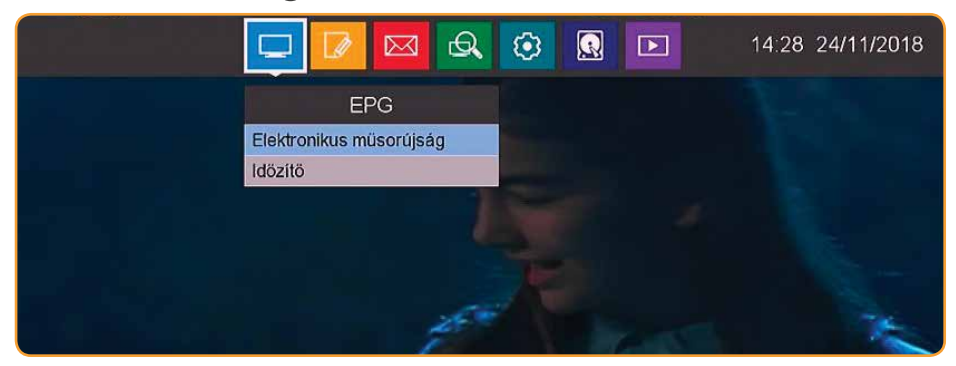

## **5.2 Csatorna lista szerkesztése**

A csatornalista menüpontban személyre szabott csatornalistát készíthet, továbbá egyedi csatorna sorrendet és zárolhat egyes csatornákat is. A csatorna lista menthető USB háttértárra és átvihető másik, azonos típusú készülékre. A visszatöltés ugyanitt érhető el.

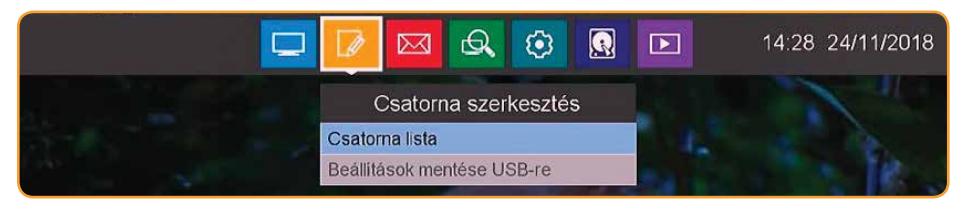

- > A **Piros funkciógomb** lenyomásával helyezheti a kiválasztott csatornát a kívánt egyedi listába. A csatorna neve mellett megjelenő Piros szív szimbólum jelzi, hogy a csatorna valamelyik kedvenc listába fel van véve.
- > A lista a **zöld funkciógomb** lenyomásával átnevezhető.
- > A **Sárga funckiógomb** megnyomásával a kiválasztott csatorna zárolható.

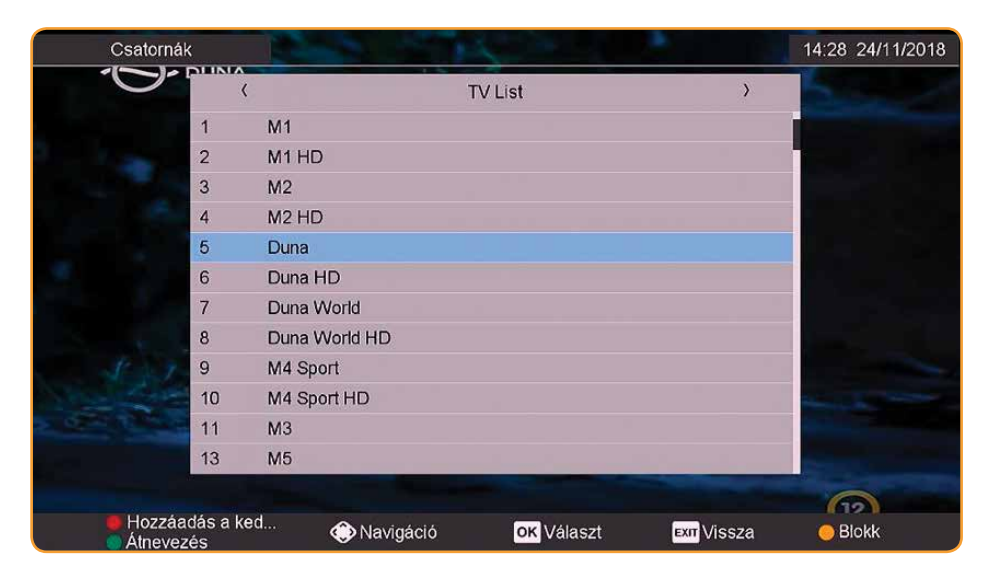

#### **5.3 Csatorna keresés**

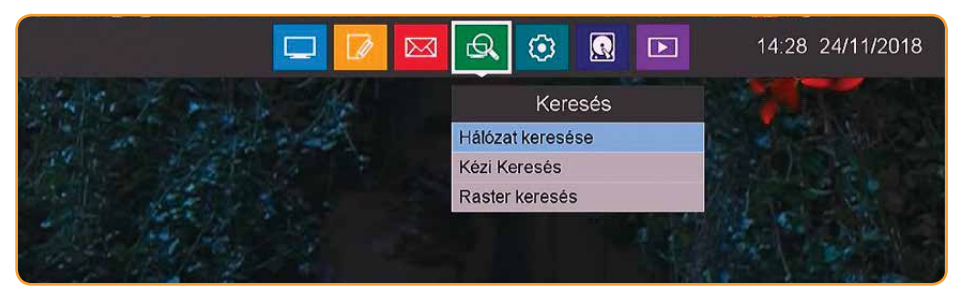

## **5.4 Személyes beállítások**

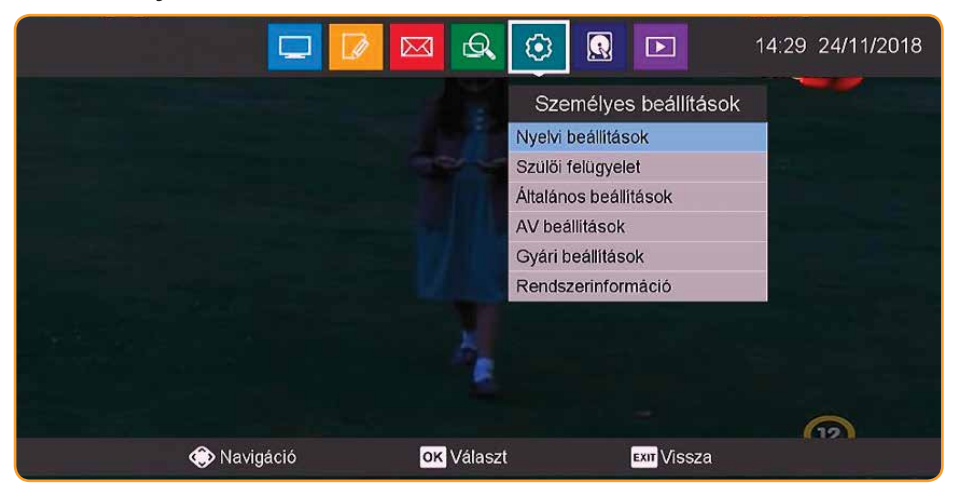

#### **5.4.1 Nyelvi beállítások**

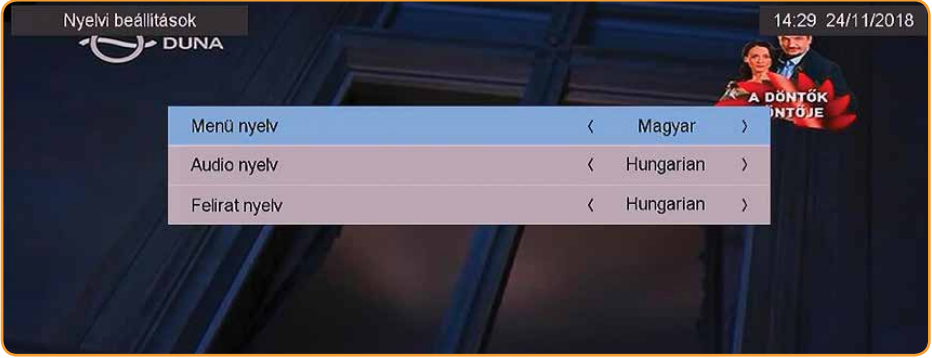

#### **5.4.2 Szülői felügyelet**

Gyermekeit megvédheti a nem kívánt tévé műsorok elérésétől. Ebben a menüpontban van lehetősége beállítani egy négy számjegyből álló jelszót (úgynevezett PIN kód), továbbá korhatár besorolást. Ennek bekapcsolása után a megadott korhatárnál magasabb besorolású műsorok vételekor a csatornára váltáskor meg kell adni a beállított PIN kódot.

A menüpontba csak az aktuális PIN kód megadása után lehet belépni!

#### **A gyári alapértelmezett PIN kód a 0000.**

Figyelmeztetés: A PIN kód módosítása után a minden PIN kódhoz kötött funkcióhoz a megváltoztatott kódot kell használni. (Pl.: gyári beállítások.) A gyári beállítás törli a korábban beállított PIN kódot is, és visszaállítja a gyári alapértelmezettet.

Egyes csatornákat a korhatár besorolástól függetlenül is zárolhat. Ennek folyamatát a **Csatorna lista menüpontban (5.2 pont)** tekintheti át.

#### **5.4.3 Általános beállítások**

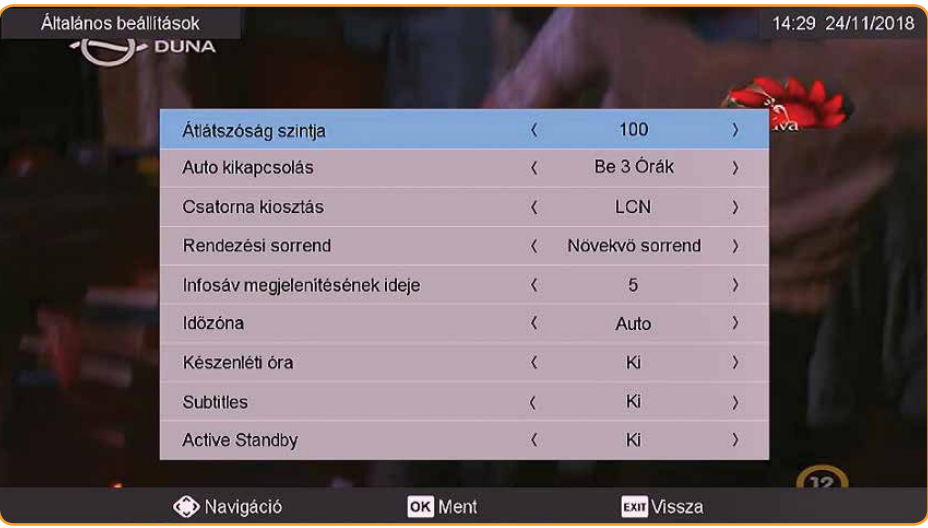

#### **5.4.4 AV beállítások**

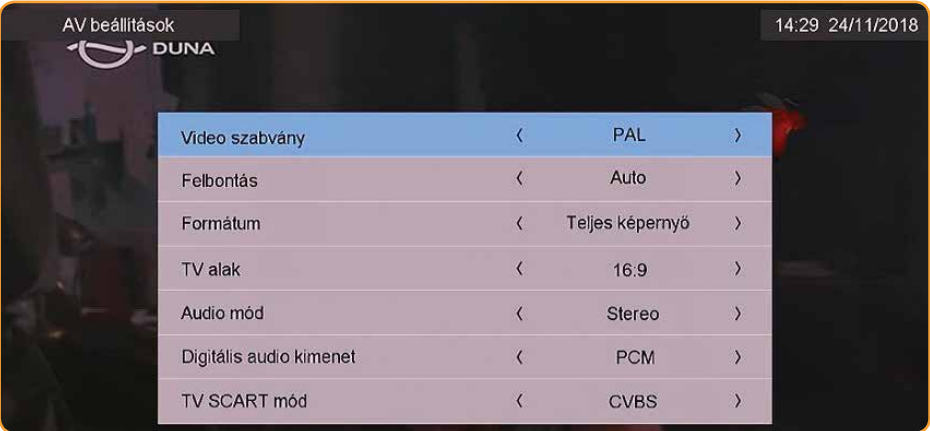

#### **5.4.5 Gyári beállítások**

Az első üzembe helyezésnek megfelelő állapot visszaállítása.

Ha a boksz beállításaiban olyan mértékű változás történt, amit nem lehet egyszerűen visszaállítani, abban az esetben a készülék visszaállítható gyári alap állapotra. A csatorna lista is aktualizálódni fog.

A gyári beállítások végrehajtásához lépjen be a boksz menüjébe és kövesse a következő lépéseket:

**1)** A menüben lépjen a **Beállítások** menüpontra (5.4 pont) és válassza ki a **Gyári beállításokat**, majd nyomja meg az **gombot.**

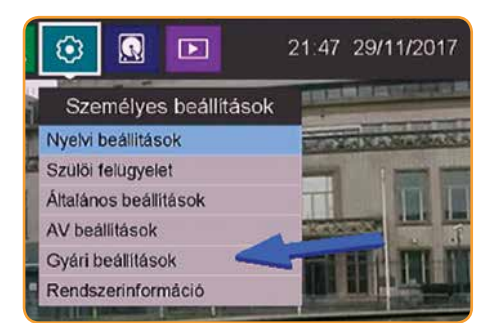

#### **3) Alapbeállítások visszaállítása**

A képernyőn az **gomb** lenyomásával indítsa el a folyamatot.

#### **4) Jelszó megadása**

Az (Adja meg a jelszót) ablakba írja be a jelszót, ami alapbeállítás szerint (négy darab nulla):

#### **0 0 0 0**

A jelszó beütése után megjelenik egy beállítási képernyő, majd néhány másodperc múlva egy (Figyelmeztetés) felugró ablak, amely a folyamat állapotát mutatja.

A folyamat közben ne kapcsolja ki a TV-t és várja meg amíg az Alap beállítások visszaállítása végbemegy.

#### **2) Alapbeállítások**

Ezután felugrik egy megerősítő ablak.

Válassza ki az **Alapbeállítások visszaállítása** lehetőséget, majd lépjen tovább az **gombbal**.

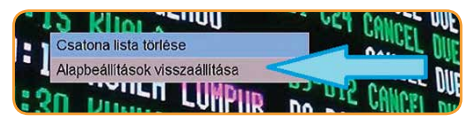

Megerősítő ablak

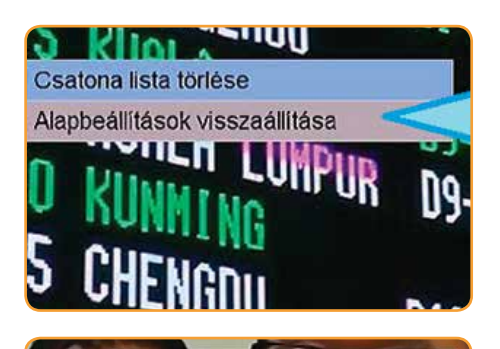

Adja meg a jelszót

Az ön jelszava

#### Figyelmeztetés

Alapbeállítások visszaállítása, kérem várjon...

A beállítás menete a fenti lépéstől kezdve megegyezik az **első üzembe helyezés**sel. (4. pont)

#### **5.4.6 Rendszerinformáció**

A menüpontban kérdezheti le a készülék aktuális hardware és szoftver verzióját, valamint a készülék sorozatszámát. Esetleges hibabejelentéskor szükség lehet a Szolgáltató részére megadnia.

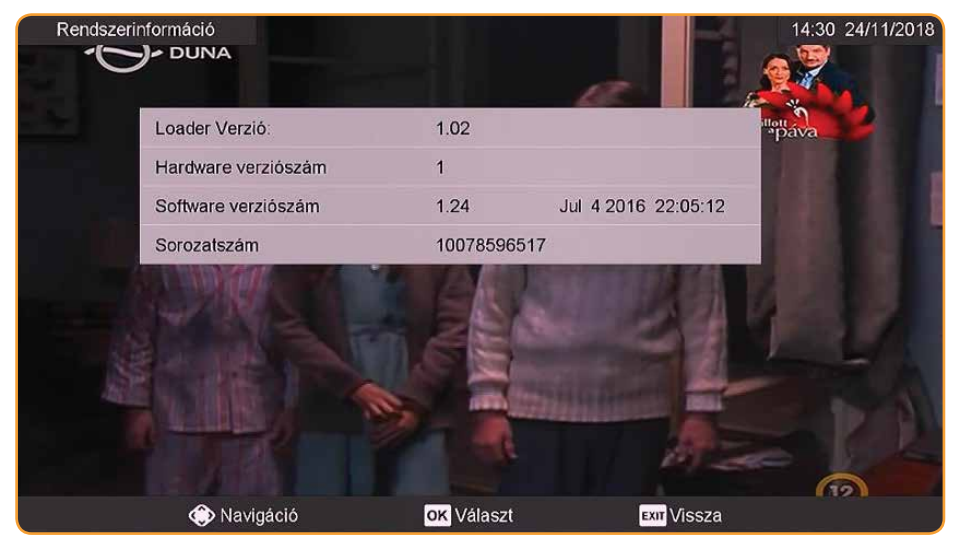

## **5.5 Személyi videófelvevő (PVR)**

Lehetősége van rögzíteni a tévé műsorokat a boksz USB csatlakozójába csatlakoztatott USB memóriára.

#### **5.5.1 Felvételi lista**

Ha a vevőkészülék USB csatlakozójához  $(g)$ ) egy alkalmas méretű háttértárat csatlakoztat, lehetősége lesz akár azonnali, akár időzített felvételek készítésére. Ebben a menüpontban kezelheti a felvételeket.

#### **5.5.2 PVR beállítások**

#### **5.5.3 Lemez formázása**

A Lemez formázása menü az üres lemezek használatba vételére használható.

Figyelmeztetés: Ha a formázni kívánt adathordozó már tartalmaz adatokat, azok a formázás elindítása után helyreállíthatatlanul törlődnek.

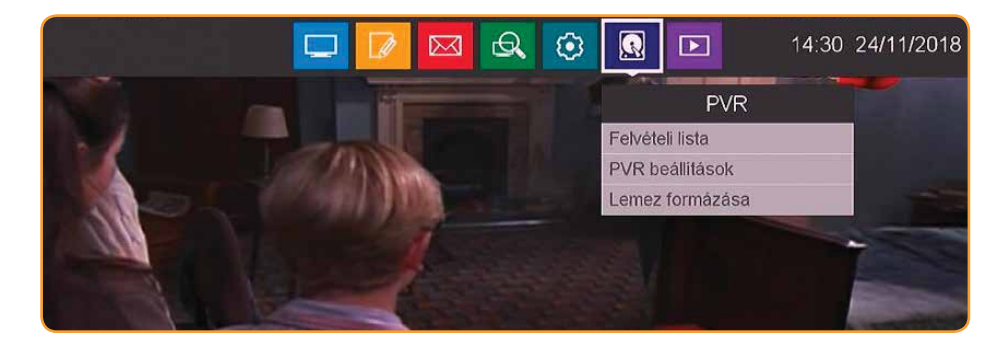

# **5.6 Média lejátszó**

Más eszközön rögzített média tartalmakat is megjeleníthet a bokszon keresztül. Csatlakoztassa a képeket, videókat vagy zenéket tartalmazó USB háttértárat a vevőkészülék USB bemenetére g) , majd ebből a menüpontból nyissa meg a kívánt tartalmat.

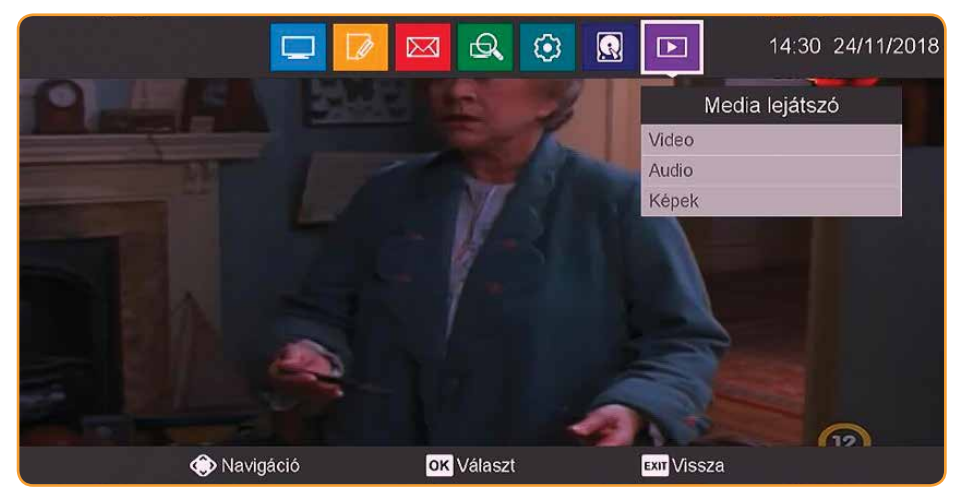

# **6. KIKAPCSOLÁS**

A készüléken vagy a távirányítón lévő **Be/Standby gomb** megnyomásával kapcsolja ki a készüléket. A készülék készenléti (Standby) üzemmódban van, eközben (ha aktiválva van) a TV készülék képernyőjén megjelenik az óraidő.

Ha az óraidő nem jelenik meg, akkor a készüléknek ezt még be kell olvasnia. Ehhez kapcsolja be a készüléket, és kb. 30 másodpercig vegye például az M1 csatorna adását az óraidő automatikus beolvasásához.

# **7. PROGRAMVÁLASZTÁS**

# **7.1 Navigációs nyíl gombok**

A programokat a vevőkészüléken lévő **fel/le nyíl gombokkal** vagy a távirányítón lévő **CH+ CH-CH+/- gombokkal** kapcsolja egy-egy programhellyel felfelé vagy lefelé.

#### **7.1.1 Számjegy gombok**

A **szám gombokkal** adja meg a kívánt program számát.

(Például: c1 az 1-es programhelyhez / 1, majd 4 a 14-es programhelyhez / 2, majd 3, majd 4 a 234-es programhelyhez 1, / majd 5, majd 6, majd 7 az 1567-es programhelyhez.)

Többjegyű programszámok bevitelekor egy-egy gomb megnyomása után kb. 3 mp-en belül folytatnia kell a teljes programszám bevitelét. Ha csak egy, két vagy háromjegyű számot kíván megadni, az átkapcsolást meggyorsíthatja azzal, ha a az utolsó számjegyet hosszabb ideig tartja lenyomva.

# **7.1.2 Navigátor (programlista)**

Nyomja meg az **gombot.** Megjelenik a Programlista Navigátor. Tévé üzemmódban csak tévéműsorok, Rádió üzemmódban csak rádióműsorok jelennek meg. Az éppen beállított program kijelölve jelenik meg. A **fel/le nyíl gombokkal** kiválaszthatja a kívánt programot. A **fel/le nyíl gombokkal** a kijelölést egy-egy sorral mozgathatja, míg a **jobbra/balra nyíl gombokkal** egy-egy oldallal előrefelé vagy visszafelé. Az éppen sugárzott adáshoz tartozó kiegészítő információk megjelenítéséhez nyomja meg az **Info gombot .** Az **gomb** megnyomásával a kijelölt program beállításra kerül.

7.1.2.1 Program kiválasztása: A **fel/le nyíl gombokkal** valamint a **szám gombokkal** kiválaszthatja a kívánt programot.

7.1.2.2 Lista kiválasztása: A programok könnyebb megtalálása érdekében a készülék különböző programlistákkal rendelkezik. Kiválaszthatia a programlistáit vagy a programokat betűrend szerint csoportosított teljes listában, vagy megjelenítheti szolgáltató, illetve műfaj szerint rendezve.

- > Nyomja meg az **gombot.** Megjelenik az aktív programlista.
- > A **jobbra/balra nyíl gombokkal** választhat a rendelkezésre álló listákból.

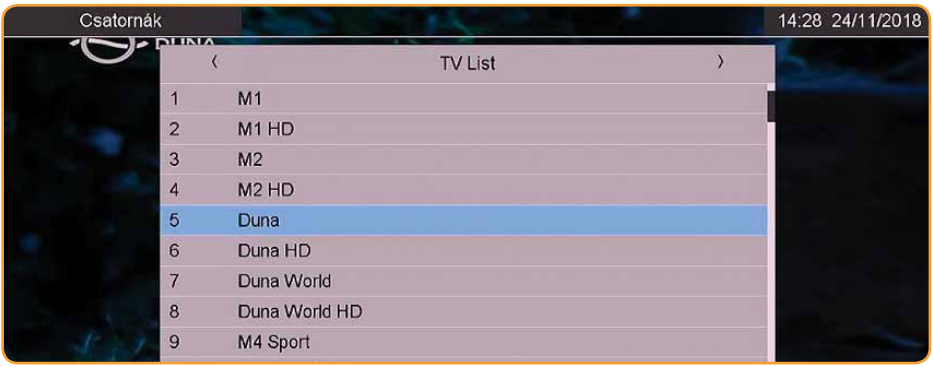

#### **7.1.3 Zárolt programok megjelenítése**

Ha egy olyan programot állít be, amely gyerek zárral védett, a képernyőn megjelenik a Készülék PIN üzenet. A **szám gombokkal** adja meg a PIN kódot. A kívánt program beállításra kerül vagy kapcsoljon egy olyan programra, amely nincs letiltva. Valahányszor zárolt programra vált, a PIN kódot meg kell adni.

Figyelem: Gyermeke biztonsága érdekében ne hagyja a készüléket zárolt csatornán, ha eltávozik a TV elől.

**Visszatérés az utolsóként beállított programhoz:** A távirányítón a **Vissza gomb** megnyomásával újra az utolsóként beállított program behívása történik. Ha a **Vissza gombot** újra megnyomja, ismét az előzőleg látott program beállítása történik.

## **7.1.4 TV/rádió váltás**

A **TV/Radio gomb** megnyomásával válthat a televízió illetve rádió üzemmód között.

**Visszatérés az utolsóként beállított programhoz:** A távirányítón a **Vissza gomb** megnyomásával újra az utolsóként beállított program behívása történik.

#### **7.1.5 Információs mező**

Minden programváltásnál megjelenik a képernyőn egy információs mező. Ebben az információs mezőben látható a beállított program helye és a program neve, az éppen sugárzott műsor, valamint az éppen aktív programlista.

- > Ezen kívül további program tulajdonságok jelennek meg: (Például: Teletexthez 16:9-es adásokhoz kódolt programokhoz Dolby Digital sugárzásokhoz feliratozáshoz mono adásokhoz.)
- > Ezen kívül (Sárga színnel) megjelenik egy folyamatsáv, amely azt mutatja, hogy mennyi idő telt el az éppen sugárzott adásból. Ha a folyamatsáv vége Piros színűre változik, az éppen sugárzott adás tovább tart a tervezettnél.

## **7.1.6 További program információk**

Ha rendelkezésre áll, a "Programinformáció funkció" révén további információkhoz juthat a bekapcsolt programmal kapcsolatban. Az **Info gomb** kétszeri megnyomásakor az információs ablak mérete nagyobb lesz, és abban a beállított programra vonatkozóan több információ látható.

- > Hosszabb információs szövegek a **OO fel/le nyíl gombokkal** soronként mozgathatók, illetve a **( ) jobbra/balra nyíl gombokkal** oldalanként lapozhatók.
- > Ha rendelkezésre áll az adat, akkor az **Info gomb** ismételt megnyomásakor megjelenik a következő műsorszám.
- > Az **Info gomb** ismételt megnyomásával az információs mező eltűnik.

# **7.2 Hangerő szabályozás**

Lehetőség van a digitális vevőkészülék hangerejének szabályozására. Ez megkönnyíti a vevőkészülékkel való tevékenységet, mivel így minden fontos funkció egy távirányítón kezelhető, és ritkán kell viszszanyúlni a TV készülék távirányítójához. A digitális vevőkészülék bekapcsolása után a hang az utoljára beállított hangerővel szólal meg. A digitális vevőkészülék hangerejét a készüléken a **jobbra nyíl gombbal** vagy a távirányítón a **Hangerő gombbal** hangosabbra, a készüléken a **balra nyíl gombbal** vagy a távirányítón a **Hangerő gombbal** halkabbra állíthatja.

**Hang be/ki gomb** megnyomásával kikapcsolhatja, a gomb ismételt megnyomásával pedig újra bekapcsolhatja a hangot. Ügyeljen arra, hogy a hangerő szabályozó és az elnémítás a digitális audio kimeneteket is vezérli (bitstream beállítás esetén nem), illetve elnémítja.

## **7.3 Másik nyelv kiválasztása**

Ha egy adás sugárzása több nyelven vagy több hangcsatornán történik, ez megjelenik a képernyőn. Ebben az esetben az alábbiak szerint lehet beállítani másik nyelvet vagy hangcsatornát:

> Nyomja meg az **Audio gombot.** A képernyőn megjelenik egy lista a jelen pillanatban sugárzott nyelvekkel. A **fel/le nyíl gombokkal** jelölje ki a kívánt nyelvet, majd a kiválasztást nyugtázza az **gombbal**. A műsort a beállított nyelven hallhatja.

# **7.4 Teletext**

A **Teletext gomb** megnyomásakor bekapcsol a Teletext. A **szám gombok** segítségével írja be a kívánt Teletext oldalszámot. A beírt szám a képernyő bal felső sarkában látható. Miután megtörtént a kívánt Teletext oldal bevitele, a készülék megkeresi a kívánt oldalt. Mivel a Teletext oldalak mindegyikét nem lehet egyszerre továbbítani, eltarthat néhány másodpercig, amíg a készülék az oldalt megtalálja és a tévé képernyőjén megjeleníti.

- > Minden Teletext üzemeltető esetében érvényes, hogy az első oldal a 100. oldal.
- > Használja a **Piros** vagy a **Zöld funkciógombot** az egy-egy oldallal előre- vagy viszszalapozáshoz.
- > A **Sárga funckiógomb** megnyomásával a Sárga mezőben megjelenített Teletext szövegcsoport jelenik meg.
- > A **Kék funkciógomb** megnyomásával a Kék mezőben megjelenített Teletext blokk jelenik meg.

#### **7.4.1 Aloldal megjelenítés**

Ha egy kiválasztott Teletext oldalon Teletext aloldalak állnak rendelkezésre, akkor a Teletext szövegtől balra a már betöltött aloldalak kerülnek kijelzésre. Mihelyt új aloldal áll rendelkezésre, az automatikusan megjelenik.

- > Egy aloldal célzott megjelenítéséhez nyomja meg az **gombot.** A képernyő bal szélénél lévő oszlop aktiválódik. Megjelennek a már beolvasott aloldalak. **A fel/le nyíl gombokkal** válassza ki a kívánt aloldalt.
- > Az aloldalak célzott megjelenítéséből az **gomb** megnyomásával léphet ki.

## **7.4.2 Vegyes üzemmód**

A **Teletext gomb** ismételt megnyomásával a "Vegyes üzemmód" bekapcsolása történik. Ekkor a Teletext és a tévéképernyő egymáson jelenik meg.

# **7.5 Feliratozás**

Ha rendelkezésre áll feliratozás, akkor az ezzel a funkcióval jeleníthető meg. Ha a "Feliratozás funkció" be van kapcsolva, automatikusan megjelenik a feliratozás, ha az az adott nyelven rendelkezésre áll.

Ha a feliratozás csak más nyelven vagy a Teletexten keresztül áll rendelkezése, akkor kézzel a következők szerint lehet bekapcsolni:

> Nyomja meg (esetleg többször) az **OPT gombot ,** amíg a Feliratozás szöveg alatt meg nem jelenik egy választóablak a sugárzott feliratozási nyelvekkel. Jelölje meg a kívánt nyelvet/Teletext oldalt a **fel/le nyíl gombokkal**. Megjelennek a feliratok.

Vegye figyelembe, hogy ez a funkció csak akkor áll rendelkezésre, ha tényleg megtörtént a feliratok sugárzása.

## **7.6 Kép nagyítása (ZOOM funkció)**

Ezzel a funkcióval a 4:3-as adásokat a 16:9-es TV készüléken is megjelenítheti a formátumot kitöltő és formátumhű módon. Ugyanez érvényes a 16:9-es adásokra, amelyek nem ilyenként jelölve kerülnek sugárzásra (nincs 16:9-es szimbólum az információs mezőben).

- > Ennek a nagyítási funkciónak fontos előfeltétele azonban, hogy a digitális vevőkészülék 16:9-es formátumra legyen beállítva, a TV készülék pedig támogassa a 16:9-es jelkezelést a SCART csatlakozón keresztül.
- > A **Zoom funkciógomb** ismételt megnyomásával beállíthatók a különböző nagyítási funkciók. A Hangválasztás funkcióból a **Vissza gomb** megnyomásával lépjen ki.
- > A nagyítás kikapcsolásához ugyanígy kell eljárni. A nagyítási funkció mindaddig bekapcsolva marad, amíg nem kapcsolja ki vagy a készüléket nem kapcsolja készenléti üzemmódba. Nyugtázza az  **gombbal** a kijelölt funkció kiválasztásához.

## **7.7 FAV menü**

A távirányító **FAV (favorit) gombjának** megnyomásával érhető el. Itt lehet kiválasztani a különféle kedvenc listákat.

Amennyiben segítségre van szüksége, keressen minket az alábbi elérhetőséginken:

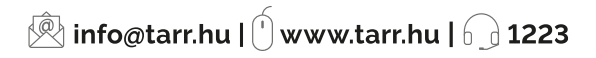